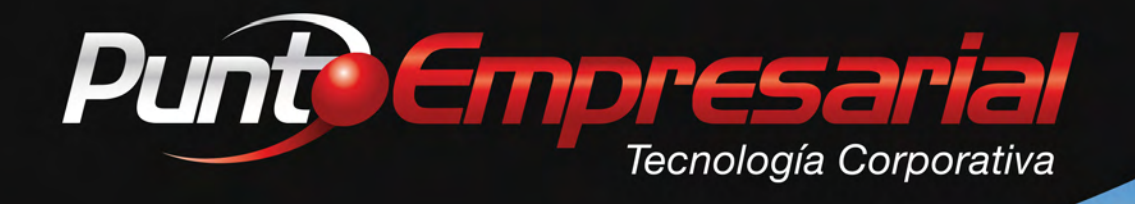

# **GUÍA PARA LA REVISIÓN**

 $2\nu$ n

**y Detección de fallas en enlaces VSAT** 

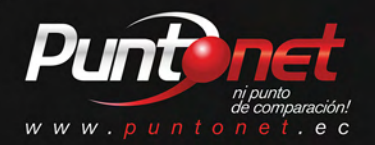

Líder en Telecomunicaciones

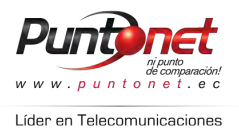

## **GUÍA PARA LA REVISIÓN Y DETECCIÓN DE FALLAS EN ENLACES VSAT**

#### **1. Verificación de la estación VSAT**

La estación satelital (VSAT) está compuesta por los siguientes elementos:

- **Modem/router satelital**: equipo terminal multifuncional que sirve de interfaz hacia la red satelital y hacia la red LAN en la estación VSAT.
- **BUC**: equipo responsable de convertir en frecuencia y amplificar la señal de radiofrecuencia que se transmite al satélite.
- LNB: equipo responsable de amplificar y convertir en frecuencia la señal de radiofrecuencia que viene del satélite.
- **Cableado de IF**: cables coaxiales que transportan las señales entre el modem satelital y los equipos de transmisión (BUC) y recepción (LNB).
- Antena y Alimentador: componentes responsables de transmitir y recibir adecuadamente las señales entre la estación en tierra (VSAT) y el satélite.

Estos elementos están conectados según se muestra en el siguiente esquema:

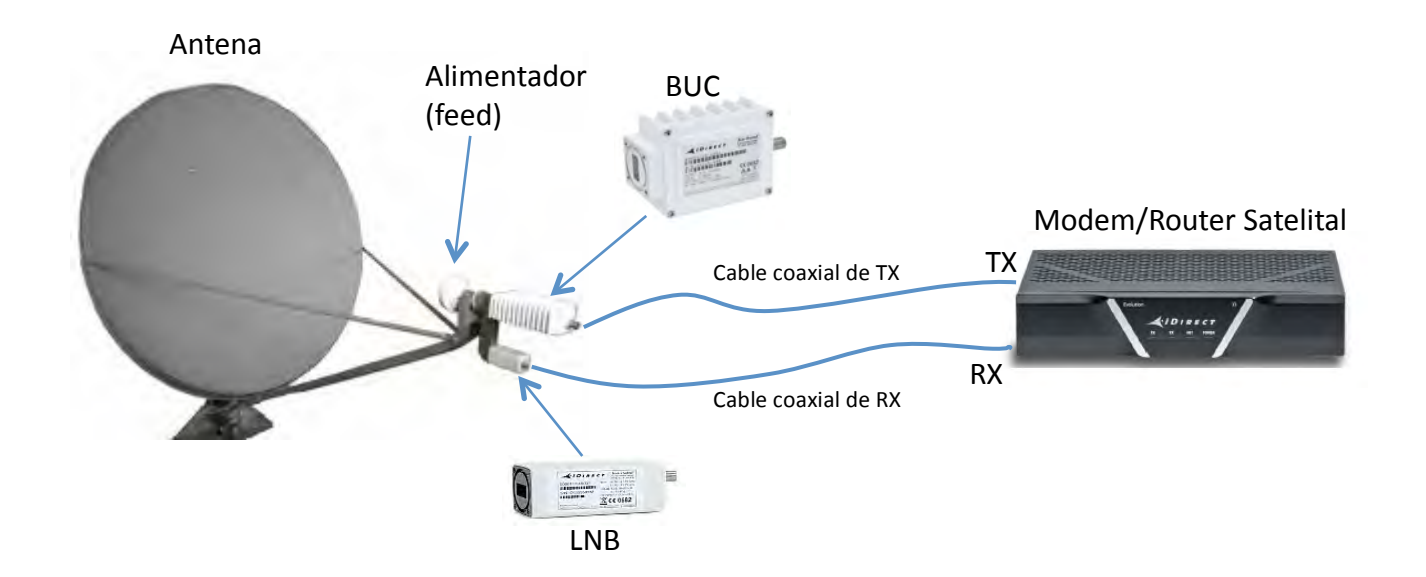

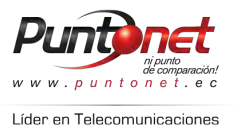

Parte posterior Modem Idirect. (Puertos Tx Out y Rx In para conexión de cables que vienen desde el Buc y LNB de la antena respectivamente).

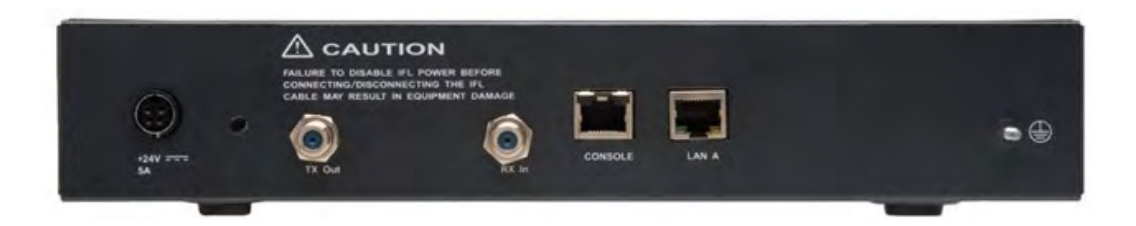

Ante un reporte de falla del servicio de Internet satelital, se debe proceder con algunas verificaciones de las condiciones locales de la estación. Los indicadores LED en el frente del modem brindan diferentes informaciones dependiendo de su estado.

Verifique lo siguiente:

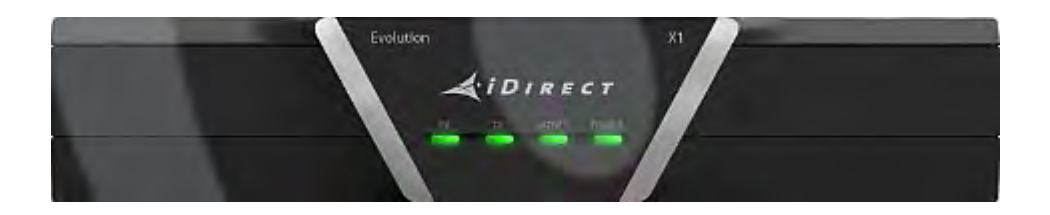

- Si la luz de NET, en el modem/router *iDirect,* está encendida en verde sólido, y aún así no tiene conectividad a Internet, refiérase a la sección de verificación de la red LAN abajo en este documento.
- Si la luz de NET no está encendida en verde, utilice la siguiente descripción de estado de las luces del modem/router satelital para identificar cual puede ser el problema y como solucionarlo:

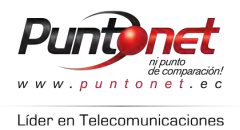

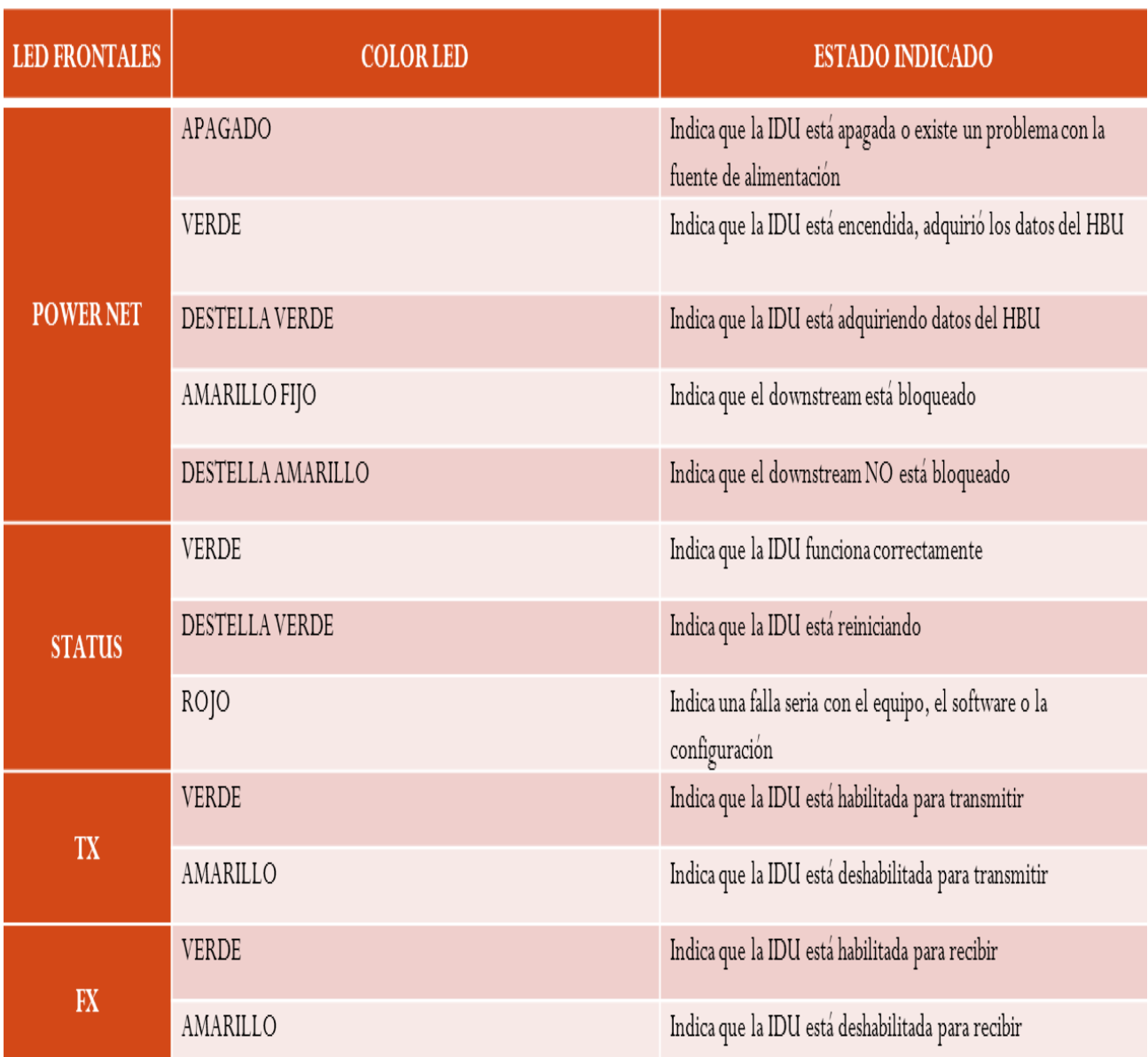

#### **2. Verificación de la red LAN**

El sistema de comunicación satelital está diseñado para proveer conectividad al Internet a una red de área local. El modem satelital tiene en su parte posterior un puerto Ethernet (LAN A), al que se conecta el servidor proxy en su interface WAN, el mismo que es un router Cisco de la serie 1700. El modem suministra una dirección IP pública al Cisco.

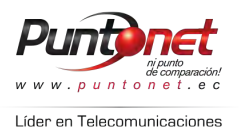

Modem Idirect.

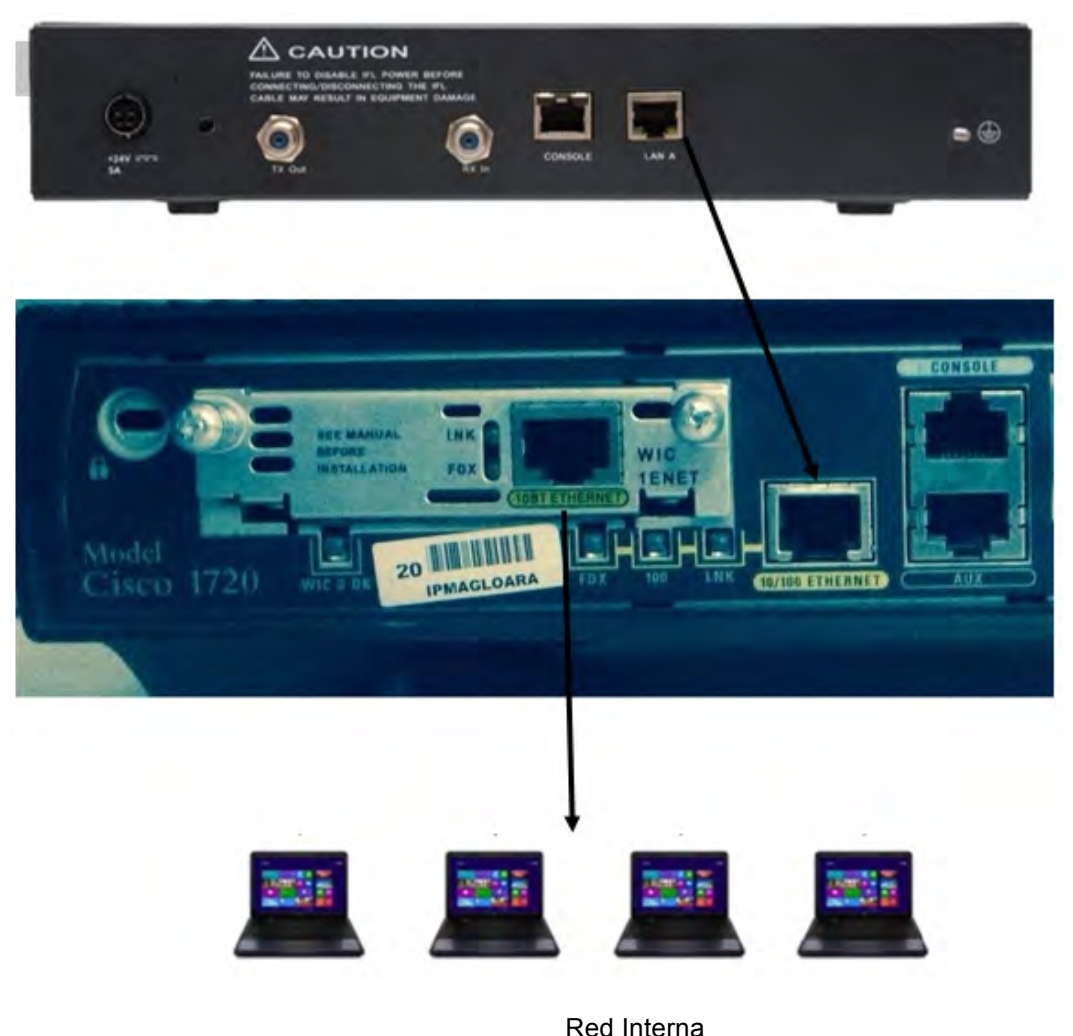

En esta topología, el Cisco Proxy, actúa como DHCP server para la red de área local. Es también el default Gateway y DNS primario. Como el Cisco hace funciones de enrutamiento entre la red de área local y la red satelital, es necesario entender, en caso de falla, en que segmento se encuentra el problema.

La red de área local es 192.168.1.0/24 donde el Cisco está configurado con 192.168.1.1.

Para que la comunicación sea satisfactoria, deberá cumplirse que tanto el Cisco tenga comunicación con el modem y haya recibido su configuración IP, como que las computadoras en la red hayan recibido del Cisco su configuración IP.

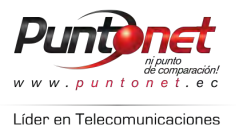

A continuación se enumeran pasos básicos de revisión para detección de fallas en la red.

- **1.** Verificar que tanto el modem como el Cisco estén energizados.
- **2.** Verificar que el modem tiene las luces del panel frontal en estado nominal (de acuerdo con la primera parte de este manual).
- **3.** Verificar en el Cisco que la luz indicadora del puerto correspondiente se encuentra encendida y en color verde. En caso contrario se deberá verificar conexión física.
- **4.** Verificar que la computadora ha recibido la configuración IP correctamente. Para ello deberá abrirse la línea de comando y ejecutar el comando **ipconfig /all**

Este comando arroja una respuesta similar a la siguiente:

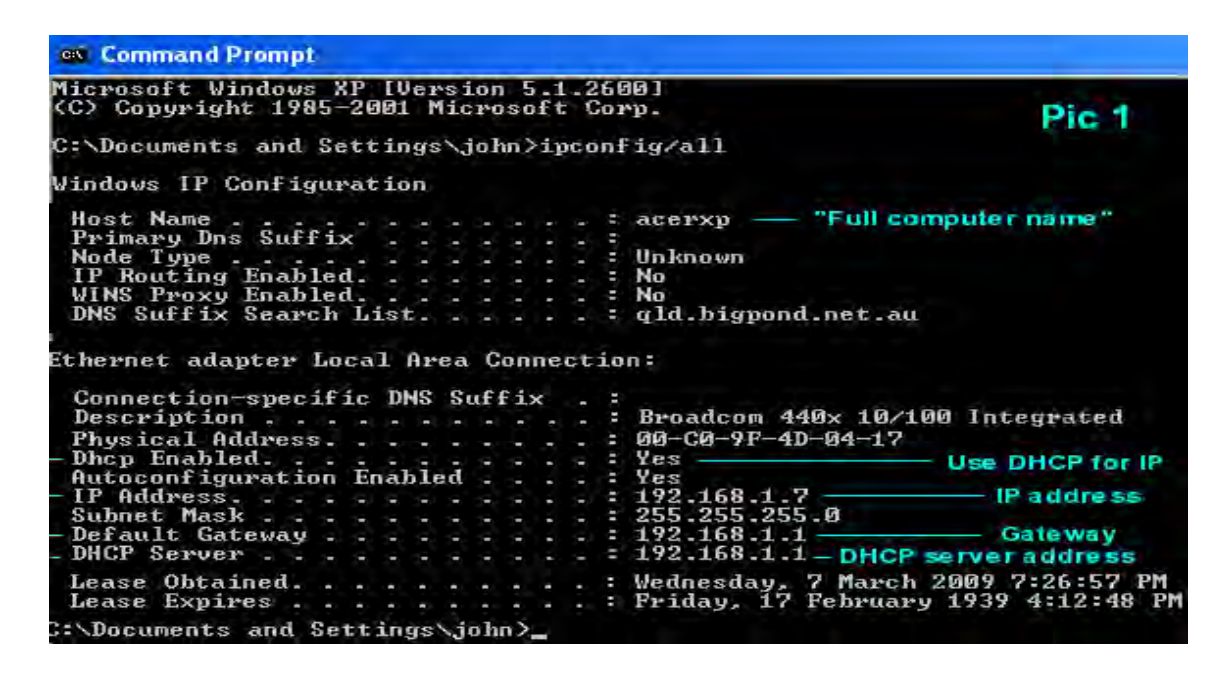

En esta respuesta deberá verificarse que la computadora esté configurada como dhcp cliente, que haya tomado una dirección IP del rango 192.168.1.0/24, que el default Gateway sea la dirección IP del Cisco (192.168.1.1).

Si la dirección IP de la computadora pertenece a una subred diferente, una vez comprobado que la configuración esta con DHCP habilitado deberá dar el comando **ipconfig /renew** y confirmar que tome la dirección correctamente.

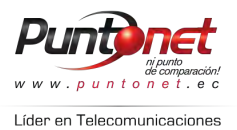

En caso de que la configuración IP esté correcta pero aún así no se tenga salida al Internet, se deberá hacer una prueba de ping a una dirección pública conocida (ejemplo: **Ping www.google.com**). Si no tiene respuesta, entonces haga un *trace route* a dicha dirección con el comando *tracert* **www.google.com** El resultado de este comando deberá mostrar los diferentes saltos que hace el paquete IP a través de los enrutadores en la red. Si el trace router alcanza el Cisco pero no el siguiente salto, esto indica una falla en la conexión local entre el Cisco y el Modem satelital. La solución es verificar cable y conectores. Si la conexión física está bien pero aún así ninguna computadora tiene salida al Internet, entonces reinicie el modem.

```
C:\>tracert www.google.com
|<br>Tracing route to www.l.google.com [209.85.231.104]<br>|over a maximum of 30 hops:
                                                                                                                 Mikrotik 192.168.88.1
                                                 \overline{\mathbf{c}}З
                  ms
                                    \mathbb{m}s
                                                    ms
   2345678
                   ms
                                   ms
                                                \frac{1}{2}<br>973<br>39
                                                     ms
                                                                               ЙΜ
                                   ms
                                                     ms
                   ms
                             201ms
                                                     ms
                                                                                     234
                   msmsms
                   \overline{\mathsf{m}}s
                              22
                             308\mathbb{m}s
                                   ms
                                                     ms
                                                                             43
                                                \frac{34}{24}ms
                              \frac{36}{24}ms
                                                     ms
                                                                                     f104.1e100.net [209.85.231.104]
                                    m_{\rm S}ms
                                                     ms
Trace complete.
\ket{\mathsf{c}: \smallsetminus \mathsf{c}}
```
Para reportar problemas con una estación envíe un reporte de falla a la dirección de correo:

### cccorporativo@puntonet.ec